# Integrating Achievements in Buzztouch v1.5\*

\*This assumes you have gone through MGoBlue's walkthrough on how to integrate Game Center. If you have not, check out <a href="http://www.jc-evans.com/uploads/Game\_Center\_Tutorial.pdf">http://www.jc-evans.com/uploads/Game\_Center\_Tutorial.pdf</a>

#### Step 1: Set up an Achievement in iTunesConnect

(You have followed MGoBlue's tutorial and have an app that connects to Game Center and can send a score that shows up on a leader board? This will not work without that much functionality)

In iTunesConnect, click "Manage Game Center" on your apps info screen.

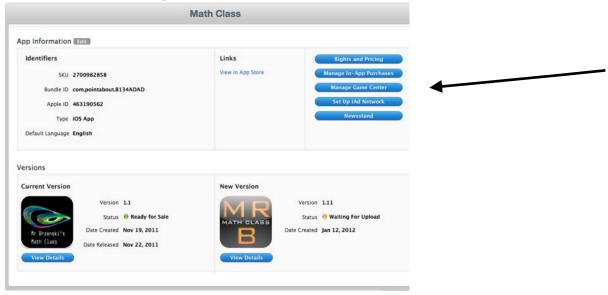

Then, under achievements, click the edit or add button

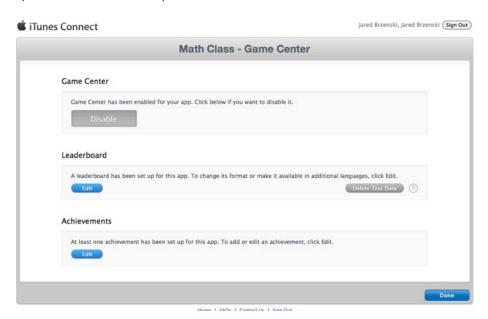

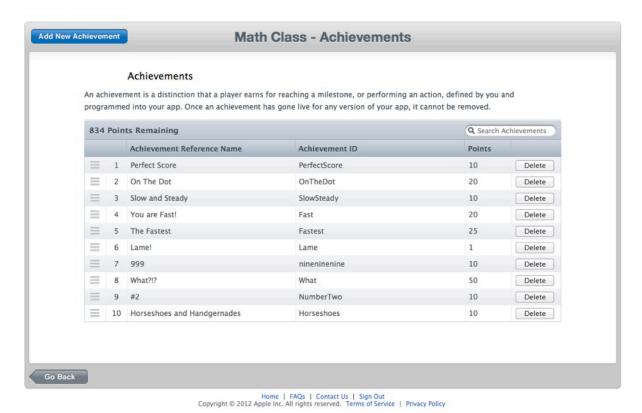

Up in the upper left corner, click the "Add New Achievement" button. Here on this screen, you can see I have already added 10 achievements.

When you click the "Add New Achievement" button, you get to select reference name, achievement ID, hidden, and point value.

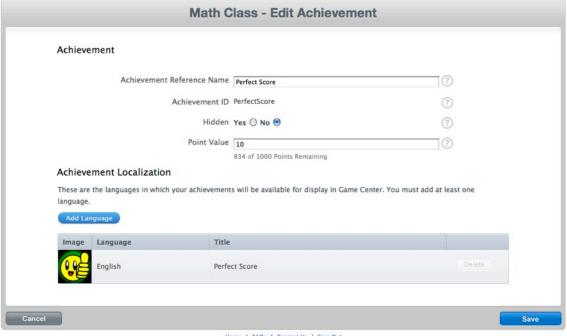

Achievement Reference Name - Whatever you want, the plain text of your achievement

Achievement ID - what xcode uses to identify your achievement. Remember this one.

Hidden - Does it show up on the achievement listing in Game Center.

Point Value - Yeah, can't be more than 200. Most points for an app is 1000.

Image - You need a 512x512 image for each achievement.

#### **Add Some Code**

There are three areas we will be adding code. BT\_screen\_quiz.m, Localizable.strings, and AppSpecificValues.h

### Step 2: IN - AppSpecificValues.h

Here you add the names of the achievements you set up in iTunesConnect. Use the ID not the regular name. Each has #define kAchievementName @"Name", where Name is the ID from Game Center. Note the PerfectScore achievement below and you get what I mean

```
//These constants are defined in iTunesConnect, and will function as long
// as this sample is built/rum with the existing bundle identifier
// (com.appletds.oKTapper). If you want to experiment with this sample and
// iTunesConnect, you'll need to define you're own bundle ID and iTunes
// connect configurations. This sample uses reverse DNK for Leaderboards
// and Achievement IDs, but this is not a requirement. Any string that
// iTunes Connect will accept will work fine.

//Leaderboard Category IDs
#define kleaderboardID @'MathClass''
#define kAchievementFast @'Fast''
#define kAchievementSlowSteady @'SlowSteady''
#define kAchievementFast @'Fastest''
#define kAchievementFastes ("Fastest''
#define kAchievementTastest ("Fastest''
#define kAchievementIname @'LonThebot''
#define kAchievementIname @'Imme @'nineninenine''
#define kAchievementHane @'What''
#define kAchievementHane @'What''
#define kAchievementHane @'What''
#define kAchievementHane @'What''
#define kAchievementHane @'What''
#define kAchievementHane @'What''
#define kAchievementHane @'What''
#define kAchievementHanes @'What''
#define kAchievementHanes @'What''
#define kAchievementHanes @'What''
#define kAchievementHanes @'What''
#define kAchievementHanes @'What''
#define kAchievementHanes @'What''
#define kAchievementHanes @'What''
#define kAchievementHanes @'What''
#define kAchievementHanes @'What''
#define kAchievementHanes @'What''
#define kAchievementHanes @'What''
#define kAchievementHanes @'What''
#define kAchievementHanes @'What''
#define kAchievementHanes @'What''
#define kAchievementHanes @'What''
#define kAchievementHanes @'What''
#define kAchievementHanes @'What''
#define kAchievementHanes @'What''
#define kAchievementHanes @'What''
#define kAchievementHanes @'What''
#define kAchievementHanes @'What''
#define kAchievementHanes @'What''
#define kAchievementHanes @'What''
#define kAchievementHanes @'What''
#define kAchievementHanes @'What''
#define kAchievementHanes @'What''
#define kAchievementHanes @'What''
#define kAchievementHanes @'What''
```

And that is it for AppSpecificValues.h

### Step 3: IN - BT\_screen.quiz.m

(some of this code might be redundant, I dont know, I'm not an Apple programmer)

```
* WHETHER IN CONTRACT, STRICT LIABILITY, OR TORT (INCLUDING MEELIGENCE OR OTHERWISE)

* ARISING IN MAY WAY OUT OF THE USE OF THIS SOFTWARE, EVEN IF ADVISED OF THE POSSIBILITY

*/

# import * UlKit/UKKit.h>
# import * Gountation/Foundation.h>
# import * Spok.h"
# import "Soundation/Foundation.h>
# import "Soundation/Foundation.h>
# import "BI Johot.h"

# import "BI Johot.h"
# import "BI Johot.h"
# import "BI Johot.h"
# import "BI Johot.h"
# import "BI Johot.h"
# import "BI Johot.h"
# import "BI Johot.h"
# import "BI Johot.h"
# import "BI Johot.h"
# import "BI Johot.h"
# import "BI Johot.h"
# import "BI Johot.h"
# import "BI Johot.h"
# import "BI Johot.h"
# import "BI Johot.h"
# import "BI Johot.h"
# import "BI Johot.h"
# import "BI Johot.h"
# import "BI Johot.h"
# import "Goundate.h"
# import "Goundate.h"
# import "Goundate.h"
# import "Goundate.hanger.h"
# import "Goundate.hanger.h"
# import "Goundate.hanger.h"
# import "Goundate.hanger.h"
# import "Goundate.hanger.h"
# import "Goundate.hanger.h"
# import "Goundate.hanger.h"
# import "Goundate.hanger.h"
# import "Goundate.hanger.h"
# import "Goundate.hanger.h"
# import "Goundate.hanger.h"
# import "Goundate.hanger.h"
# import "Goundate.hanger.h"
# import "Goundate.hanger.h"
# import "Goundate.hanger.h"
# import "Goundate.hanger.h"
# import "Goundate.hanger.h"
# import "Goundate.hanger.h"
# import "Goundate.hanger.h"
# import "Goundate.hanger.h"
# import "Goundate.hanger.h"
# import "Goundate.hanger.h"
# import "Goundate.hanger.h"
# import "Goundate.hanger.h"
# import "Goundate.hanger.h"
# import "Goundate.hanger.h"
# import "Goundate.hanger.h"
# import "Goundate.hanger.h"
# import "Goundate.hanger.h"
# import "Goundate.hanger.h"
# import "Goundate.hanger.h"
# import "Goundate.hanger.h"
# import "Goundate.hanger.h"
# import "Goundate.hanger.h"
# import "Goundate.hanger.h"
# import "Goundate.hanger.h"
# import "Goundate.hanger.h"
# import "Goundate.hanger.h"
# import "Goundate.hanger.h"
# import "Goundate.hanger.h"
# import "Goundate.hanger.h"
# import "Goundate.
```

In the beginning, make sure GameCenterManager.h is there. (The other two are for notifications, ignore).

We are going to put [self checkAchievement] in three places. You only need the last one, really, but this first one would be a good place to find an incremental achievement (if you set one up).

First one goes just below //flags / points after number correct has been incremented

The next one goes in -(void)showIncorrect, in the section //end after delay. I don't remember why I put this here, might just be extraneous. It gets called at the end of every quiz.

```
//show incorrect
-{vaid}showIncorrect{
    [BT_debugger showIt:self:@"showIncorrect"];

//appDelegate
    mathclass_appDelegate *appDelegate = (mathclass_appDelegate *)[[UIApplication sharedApplication] delegate];

//change image
[currentPointsImageView setImage:[UIImage imageNamed:@"wrong.png"]];

//play possible sound effect...
if[quizSoundEffectFileNameIncorrect length] > 3){
    [appDelegate playSoundEffect;quizSoundEffectFileNameIncorrect];
}

//figure out points...
[self transitionPoints];

//move to next question or end?
if[currentQuestionIndex >= quizNumberOfQuestions) || (currentQuestionIndex + 1 > [self.quizQuestions count]) ){

    //end after delay
    [self setQuizOidEnd1];
    [self setQuizOidEnd1];
    [self performSelector:@selector(quizEnded) withObject:nil afterDelay:quizQuestionDelay];
    ]selse{

    //go to next question after delay
    [self performSelector:@selector(transitionQuestion) withObject:nil afterDelay:quizQuestionDelay];
    [self performSelector:@selector(transitionQuestion) withObject:nil afterDelay:quizQuestionDelay];
    [self performSelector:@selector(transitionQuestion) withObject:nil afterDelay:quizQuestionDelay];
}
```

#### And the final one here, in -(void)quizEnded

```
//quizEnded
-(void) quizEnded{
[8T_debugger showlt:self:@"quizEnded"];

//ignore this if the quiz never ended (we never started a quiz)
if(self.quizDidEnd > 0){

//appDelegate
mathclass_appDelegate *appDelegate = (mathclass_appDelegate *)[[UIApplication sharedApplication] delegate];

//clear question and timer label
[questionText setText:g""];
[quizTimeLabel setText:g""];
[self_checkAchievements];

//show the start button again
[startButtonSox setAlpha:1.0];
[startButtonSox setAlpha:1.0];
//show question image
[questionImageView setAlpha:1.0];
```

For the actual *checkAchievements* function, I put it right before -(void)submitScore and -(void)showScore from the Game Center tutorial.

```
This is the actual code
-(void)checkAchievements
    NSString* identifier= NULL;
    double percentComplete= 0;
    //Perfect Score Achievement
    if(numberCorrect == 10)
        GKAchievement *achievement= [[[GKAchievement alloc]
initWithIdentifier:@"PerfectScore"] autorelease];
        achievement.percentComplete = 100.0;
        if(achievement!= NULL)
            [achievement reportAchievementWithCompletionHandler: ^(NSError *error){
                if(error != nil){
                    NSLog(@"Perfect Achievement failed");
                    NSLog(@"Perfect Achievement success");
                  }];
        }
    }
 if(identifier!= NULL)
            [self.gameCenterManager submitAchievement: identifier percentComplete:
percentComplete];
}
```

You can link as many as you want, just don't put the last parenthesis.

Lets look at each function.

The first "if( something)". I used numberCorrect, totalSeconds, and totalPoints in my functions because they are things the app keeps track of without my help.

You can set up conditionals from there. In the screenshot above, my second achievement "fastest" has ten correct with time less than 45 seconds.

```
if(numberCorrect == 10 && totalSeconds <= 45)</pre>
```

achievement.percentComplete=100.0 can be set to some other incremental value, so you can show that some has achieved 25% of an achievement or 50%, and that will show in Game Center as a circle partially filled.

initWithIdentifier:@"PerfectScore" - Here I put the ID name of my achievement.

This part was handy so I could look in the debugger and see if my achievement was passed to Game Center. Thats all this does.

These last final parts of code add the button at the end that asks you if you want to see the achievements for the game.

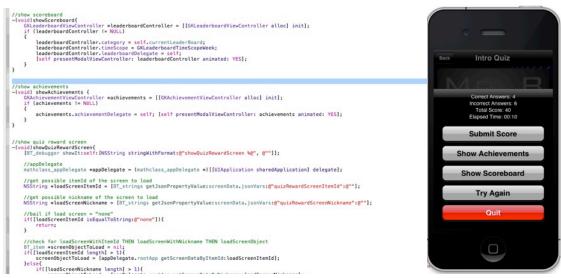

Just below //show scoreboard, I have a new function called showAchievements, which will be called somewhere below //show achievements

```
-(void) showAchievements {
    GKAchievementViewController *achievements = [[GKAchievementViewController
alloc] init];
    if (achievements != NULL)
      {
        achievements.achievementDelegate = self; [self
presentModalViewController: achievements animated: YES];
    }
}
```

```
//delegate method for action sheet clicks
-(void)actionSheet:(UIActionSheet *)actionSheet clickedButtonAtIndex:(NSInteger)buttonIndex {
        NSString *buttonTitle = [actionSheet buttonTitleAtIndex:buttonIndex]:
        //quit
if([buttonTitle isEqual:NSLocalizedString(@"quit", @"Quit")]){
   [self navLeftTap];
        //show reward
if([buttonTitle isEqual:NSLocalizedString(@"quizShowReward", @"Show Reward")]){
    [self showQuizRewardScreen];
        //show achievements
if(|buttonTitle isEqual:NSLocalizedString(@"showAchievements", @"Show Achievements")]){
   [self showAchievements];
        //show continue
if(|buttonTitle isEqual:NSLocalizedString(@"continue", @"Continue")]){
   [self showFinishScreen];
        //submit score
if([buttonTitle isEqual:NSLocalizedString(@"quizSubmitScore", @"Submit Score")]){
   [self submitScore];
        if([buttonTitle isEqual:NSLocalizedString(@"quizShowScoreboard", @"Show Scoreboard")]){
   [self showScoreboard];
        //try again
if([buttonTitle isEqual:NSLocalizedString(@"quizTryAgain", @"Try Again")]){
    [self startQuiz];
   //text field delegate methods
-(BOOL)textFieldShouldReturn:(UITextField *)textField{
In the //delegate method for action sheets, I have added //show achievements
//show achievements
           if([buttonTitle isEqual:NSLocalizedString(@"showAchievements", @"Show
Achievements")]){
                                [self showAchievements];
           }
And finally, in //quiz ended, scroll down until you see "buttons"
                                                  //buttons for action sheet
finishedButtons = [[NSMutableArray alloc] init];
                                                 //earned reward screen
if(haveRewardScreen && earnedReward){
[[finishedButtons addObject:MSLocalizedString(@"quizShowReward", @"Show Reward")];
}elset
                                                     se{
//regular finish screen
if(haveFinishScreen){
[finishedButtons addObject:NSLocalizedString(@"continue", @"Continue")];
                                                  //Submit Score Button
[finishedButtons addObject:NSLocalizedString(@"quizSubmitScore", @"Submit Score")];
                                                  //Show Achievements Button
[finishedButtons addObject:NSLocalizedString(@"showAchievements", @"Show Achievements")];
                                                  //scoreboard button shows if we have it "on" and if a scoreboardURL is provided if{[[8T_strings_get]sonPropertyYaluerself.screenData.jsonVarst@"showScoreboard":g"1"] isEqualToString:g"1"]}{
    if{[[8T_strings_get]sonPropertyValuerself.screenData.jsonVarst@"scoreboard["1"] length] > 3}{
        [finishedButtons_addObject:NSLocalizedString(@"quizShowScoreboard", @"Show Scoreboard")];
    }
                                                  //try again button... [finishedButtons addObject:NSLocalizedString(@"quizTryAgain", @"Try Again")];
                                                 //add the buttons otherButtonTitles:nil];
for (int i = 0; i < [finishedButtons count]; i++) {
    [actionSheet addButtonMithTitle:[finishedButtons objectAtIndex:i]];
                                                  //add cancel button

[actionSheet addButtonWithTitle:NSLocalizedString(@"quit", @"Ouit")];

actionSheet.destructiveButtonIndex = [finishedButtons count];

[actionSheet setActionSheetStyle:UIActionSheetStyleBlackOpaque];
```

#### add this bit of code:

//Show Achievements Button

//is this a tabbed app?

[finishedButtons addObject:NSLocalizedString(@"showAchievements", @"Show Achievements")];

## **Step 4: IN Localizable.Strings**

```
"chooseImage" = "Choose Image";

"takeNewImage" = "Take New Image";

"uploadTange" = "Upload Image";

"uploadComplete" = "Upload Complete";

"uploadCompleteImfo" = "Upload Complete. You can upload another image or use Cancel to go back";

"uploadFailed" = "Upload Complete."

"uploadFailedinfo" = "You can try again or use Cancel to go back";

"emailImageDone" = "Re-load this screen to re-start the process or to send another message";

"addingCaption" = "Add Image Caption";

//audio player

"audiolod" = "low";

"audiololoaded" = "audio not loaded";

"audioloplaying" = "audio playing";

"audiolopped" = "audio stopped";

"audiolopped" = "audio stopped";

"audioloading" = "bading audio...";

"audioloading" = "loading audio...";

"audioloading" = "loading audio...";

"audioloadingFror" = "error loading audio?";

//ouiz

//ouiz

"showAchievements" = "Show Achievements";

"quizStart" = "Start Ouiz";

"quizCorrectAnswers" = "Correct Answers";

"quizCorrectAnswers" = "Correct Answers";

"quizCorrectAnswers" = "Show Rose of Image Caption";

"quizIndioscore" = "Flapsed Time";

"quizTryAgain" = "Flapsed Time";

"quizTryAgain" = "Flapsed Time";

"quizTryAgain" = "Show Roserdord";

"quizShordScorebard" = "Show Roserdord";

"quizShordScorebard" = "Show Roserdord";

"quizShordScorebard" = "Show Roserdord";

"quizShordScorebard" = "Show Roserdord";

"quizShordScorebard" = "Show Roserd";

"scorebaardScorebard" = "Show Roserd";

"scorebaardScorebard" = "Show Roserd";

"scorebaardScorebard" = "Show Roserd";

"scorebaardScorebard" = "Show Roserd";

"scorebaardScorebard" = "Show Roserd";

"scorebaardScorebard" = "Show Roserd";

"scorebaardScorebard" = "Show Roserd";

"scorebaardScorebard" = "Show Roserd";

"scorebaardScorebard" = "Show Roserd";

"scorebaardScorebard" = "Show Roserd";

"scorebaardScorebard" = "Show Roserd";

"scorebaardScorebard" = "Show Roserd";

"scorebaardScorebard" = "Show Roserd";

"scorebaardScorebard" = "Show Roserd";

"scorebaardScorebard" = "Show Roserd";

"scorebaardScorebard" = "Show Roserd";

"scorebaardSc
```

Scroll down until you see //quiz, and add the line

"showAchievements" = "Show Achievements";

and maybe while you are at it, change "quizStart" = "start quiz" to "quizStart" = "Start Quiz". It always bugged me it is not capitalized.

If all went well, then you should have achievements that can be achieved.

Thanks for looking and if you find an error, please tell me, so I can fix it fast.

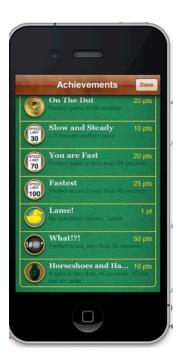